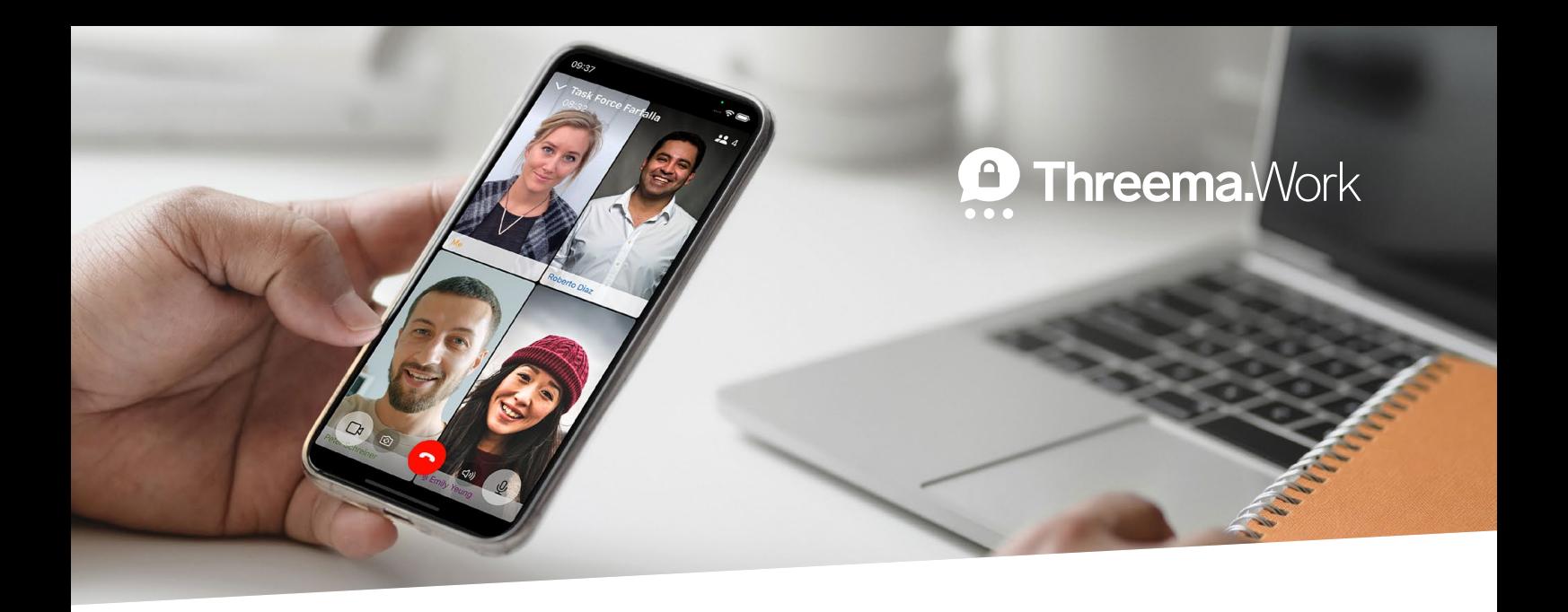

## **Group Calls**

Android: Threema Work 5.0.2k oder höher iOS: Threema Work 5.6k oder höher

Gruppenanrufe in Threema sind Ende-zu-Ende-verschlüsselt und gegenwärtig mit bis zu 16 Teilnehmern möglich. Eine URL zur Einladung ist nicht nötig; die Mitglieder eines Gruppenchats entscheiden selbst, ob sie dem Anruf beitreten möchten oder nicht.

- Tippen Sie im gewünschten Gruppenchat oben rechts auf das Kamera-Symbol & (Android) oder das Telefon-Symbol  $\mathbb{G}^n$  (iOS), um einen Gruppenanruf zu starten.
- Alle Mitglieder des Gruppenchats erhalten eine Push-Benachrichtigung, die sie über den Anruf informiert.
- Die Mitglieder treten dem Anruf bei, indem sie auf die Schaltfläche «Teilnehmen» tippen, die in der Benachrichtigung, in der Chatübersicht bzw. im Gruppenchat angezeigt wird.
- Der Gruppenanruf bleibt so lange aktiv, bis der letzte Teilnehmer den Anruf verlassen hat.

Gut zu wissen: Neue Gruppen können unter Android über den Eintrag «Neue Gruppe» im Hauptmenü und unter iOS mittels der «Nachricht schreiben»-Schaltfläche im Gruppen-Tab erstellt werden.